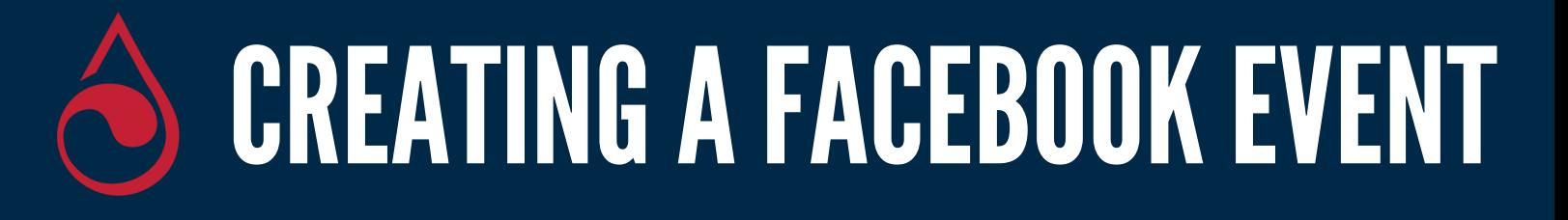

# 1. Visit your Facebook page and select "create event"

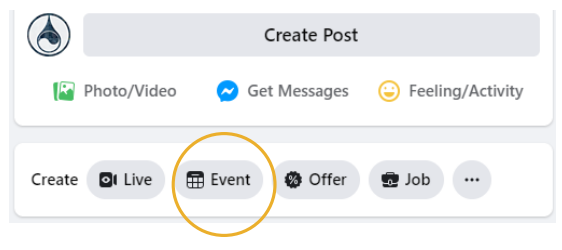

#### 3. Write your description. Include how donors can schedule and who to contact with questions. **Choose "Causes" as your category**

Description

Category

### 2. Name your event and select the day and time of the blood drive

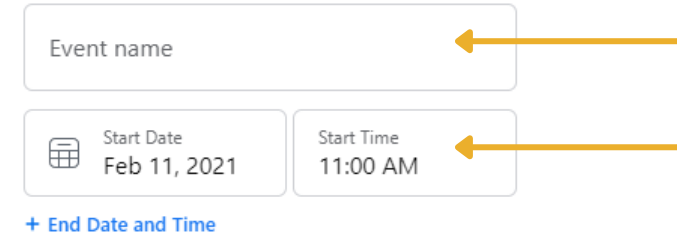

### 4. Include the location of the drive

Add a physical location for people to join your event.

# Location Time zone set by the location

# **6. Select "Create Event"**

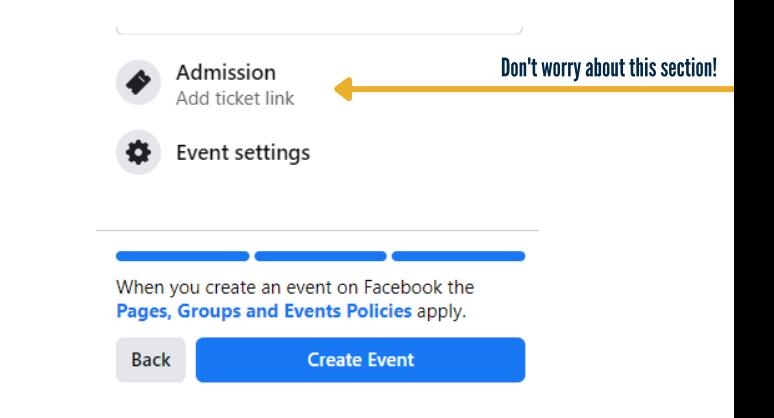

## FACEBOOK.COM/IMPACTLIFEBLOOD | **BLOODCENTER.ORG**

#### 5. Use your own photo or choose from one of our toolkits at bloodcenter.org/toolkit

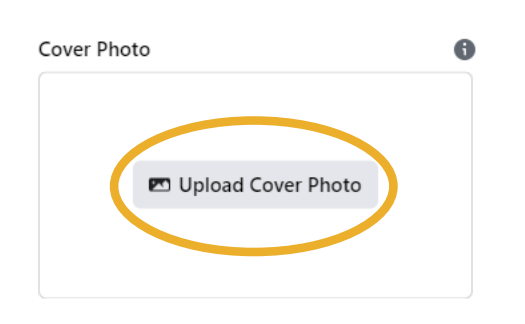